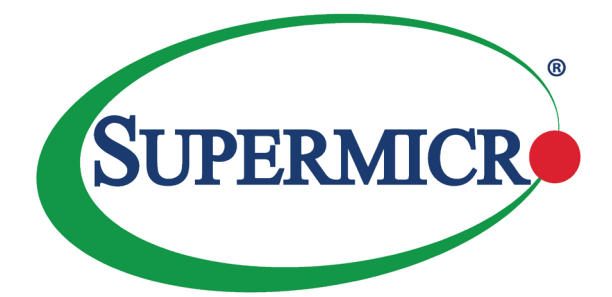

# AOC-S3008L-L8e AOC-S3008L-L8e+

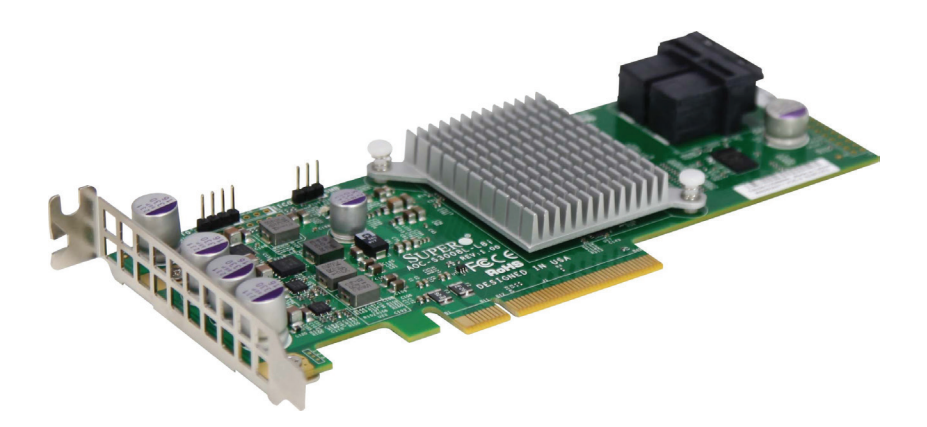

User's Guide

Revision 1.0b

The information in this user's manual has been carefully reviewed and is believed to be accurate. The vendor assumes no responsibility for any inaccuracies that may be contained in this document, and makes no commitment to update or to keep current the information in this manual, or to notify any person or organization of the updates. **Please Note: For the most up-to-date version of this manual, please see our website at [www.supermicro.com](http://www.supermicro.com).**

Super Micro Computer, Inc. ("Supermicro") reserves the right to make changes to the product described in this manual at any time and without notice. This product, including software and documentation, is the property of Supermicro and/or its licensors, and is supplied only under a license. Any use or reproduction of this product is not allowed, except as expressly permitted by the terms of said license.

IN NO EVENT WILL SUPER MICRO COMPUTER, INC. BE LIABLE FOR DIRECT, INDIRECT, SPECIAL, INCIDENTAL, SPECULATIVE OR CONSEQUENTIAL DAMAGES ARISING FROM THE USE OR INABILITY TO USE THIS PRODUCT OR DOCUMENTATION, EVEN IF ADVISED OF THE POSSIBILITY OF SUCH DAMAGES. IN PARTICULAR, SUPER MICRO COMPUTER, INC. SHALL NOT HAVE LIABILITY FOR ANY HARDWARE, SOFTWARE, OR DATA STORED OR USED WITH THE PRODUCT, INCLUDING THE COSTS OF REPAIRING, REPLACING, INTEGRATING, INSTALLING OR RECOVERING SUCH HARDWARE, SOFTWARE, OR DATA.

Any disputes arising between manufacturer and customer shall be governed by the laws of Santa Clara County in the State of California, USA. The State of California, County of Santa Clara shall be the exclusive venue for the resolution of any such disputes. Supermicro's total liability for all claims will not exceed the price paid for the hardware product.

FCC Statement: This equipment has been tested and found to comply with the limits for a Class A digital device pursuant to Part 15 of the FCC Rules. These limits are designed to provide reasonable protection against harmful interference when the equipment is operated in a commercial environment. This equipment generates, uses, and can radiate radio frequency energy and, if not installed and used in accordance with the manufacturer's instruction manual, may cause harmful interference with radio communications. Operation of this equipment in a residential area is likely to cause harmful interference, in which case you will be required to correct the interference at your own expense.

California Best Management Practices Regulations for Perchlorate Materials: This Perchlorate warning applies only to products containing CR (Manganese Dioxide) Lithium coin cells. "Perchlorate Material-special handling may apply. See [www.dtsc.ca.gov/hazardouswaste/perchlorate"](http://www.dtsc.ca.gov/hazardouswaste/perchlorate).

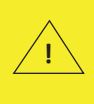

WARNING: This product can expose you to chemicals including lead, known to the State of California to cause cancer and birth defects or other reproductive harm. For more information, go to www.P65Warnings.ca.gov.

The products sold by Supermicro are not intended for and will not be used in life support systems, medical equipment, nuclear facilities or systems, aircraft, aircraft devices, aircraft/emergency communication devices or other critical systems whose failure to perform be reasonably expected to result in significant injury or loss of life or catastrophic property damage. Accordingly, Supermicro disclaims any and all liability, and should buyer use or sell such products for use in such ultra-hazardous applications, it does so entirely at its own risk. Furthermore, buyer agrees to fully indemnify, defend and hold Supermicro harmless for and against any and all claims, demands, actions, litigation, and proceedings of any kind arising out of or related to such ultra-hazardous use or sale.

Manual Revision 1.0b

Release Date: August 01, 2019

Unless you request and receive written permission from Super Micro Computer, Inc., you may not copy any part of this document. Information in this document is subject to change without notice. Other products and companies referred to herein are trademarks or registered trademarks of their respective companies or mark holders.

Copyright © 2019 by Super Micro Computer, Inc. All rights reserved. **Printed in the United States of America**

# **Preface**

# <span id="page-2-0"></span>**About this User's Guide**

This user's guide is written for system integrators, IT professionals, and knowledgeable end users. It provides information for the installation and use of the AOC-S3008L-L8e/AOC-S3008L-L8e+ add-on card.

## **An Important Note to the User**

All images and layouts shown in this user's guide are based upon the latest PCB revision available at the time of publishing of this user's guide. The add-on card you have received may or may not look exactly the same as the graphics shown in this user's guide.

# **Returning Merchandise for Service**

A receipt or copy of your invoice marked with the date of purchase is required before any warranty service will be rendered. You can obtain service by calling your vendor for a Returned Merchandise Authorization (RMA) number. When returning to the manufacturer, the RMA number should be prominently displayed on the outside of the shipping carton and mailed prepaid or hand-carried. Shipping and handling charges will be applied for all orders that must be mailed when service is complete.

For faster service, RMA authorizations may be requested online ([http://www.super](http://www.supermicro.com/support/rma/)[micro.com/support/rma/](http://www.supermicro.com/support/rma/)).

This warranty only covers normal consumer use and does not cover damages incurred in shipping or from failure due to the alteration, misuse, abuse or improper maintenance of products.

During the warranty period, contact your distributor first for any product problems.

During the warranty period, contact your distributor first for any product problems.

# **Conventions Used in the User's Guide**

Pay special attention to the following symbols for proper system installation:

**Warning:** Important information given to ensure proper system installation and to avoid possible damage done to the components or injury to yourself.

**Note:** Additional information given for proper system setup.

### <span id="page-3-0"></span>**Important Links**

For your system to work properly, please follow the links below to download all necessary drivers/utilities and the user's manual for your server.

- Supermicro product manuals: <http://www.supermicro.com/support/manuals/>
- Product drivers and utilities: https://www.supermicro.com/wftp/driver
- Product safety info: http://www.supermicro.com/about/policies/safety information.cfm
- If you have any questions, please contact our support team at: [support@](mailto:support%40supermicro.com?subject=Support%20Question) [supermicro.co](mailto:support%40supermicro.com?subject=Support%20Question)m

This manual may be periodically updated without notice. Please check the Supermicro website for possible updates to the manual revision level.

# <span id="page-4-0"></span>**Contacting Supermicro**

# **Headquarters** Address: Super Micro Computer, Inc. 980 Rock Ave. San Jose, CA 95131 U.S.A. Tel: +1 (408) 503-8000 Fax: +1 (408) 503-8008 Email: marketing@supermicro.com (General Information) support@supermicro.com (Technical Support) Web Site: www.supermicro.com **Europe** Address: Super Micro Computer B.V. Het Sterrenbeeld 28, 5215 ML 's-Hertogenbosch, The Netherlands Tel: +31 (0) 73-6400390 Fax: +31 (0) 73-6416525 Email: sales@supermicro.nl (General Information) support@supermicro.nl (Technical Support) rma@supermicro.nl (Customer Support) Web Site: www.supermicro.nl **Asia-Pacific** Address: Super Micro Computer, Inc. 3F, No. 150, Jian 1st Rd. Zhonghe Dist., New Taipei City 235 Taiwan (R.O.C) Tel: +886-(2) 8226-3990 Fax: +886-(2) 8226-3992

Email: support@supermicro.com.tw

Web Site: www.supermicro.com.tw

# **Table of Contents**

۹

#### **Preface**

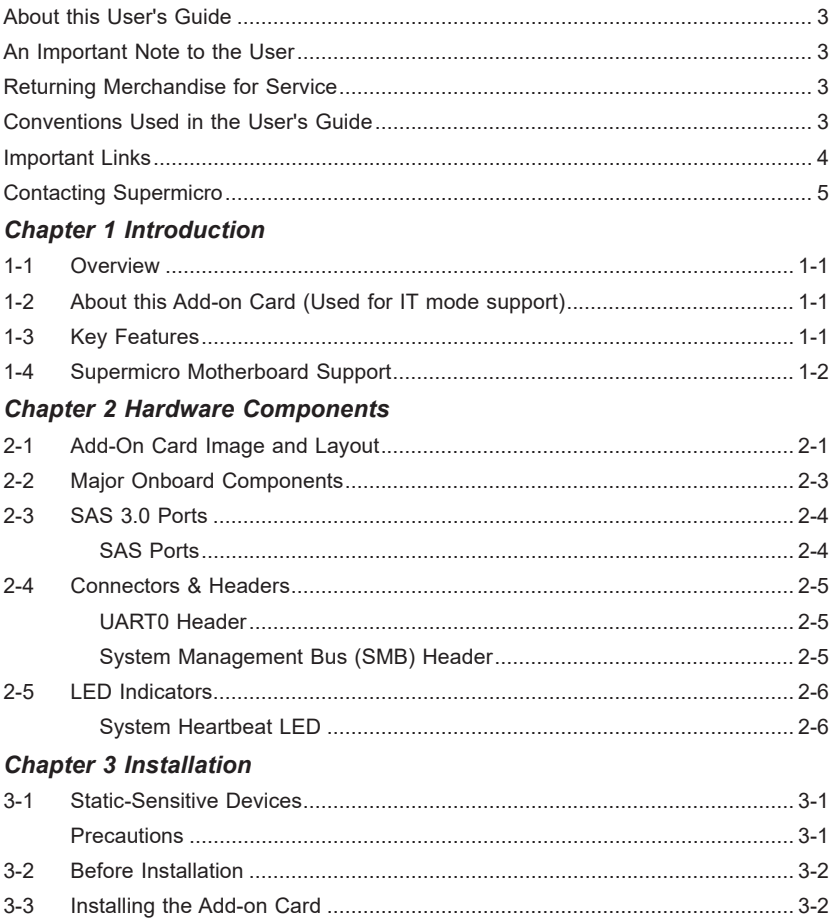

# **Chapter 1**

# **Introduction**

#### <span id="page-6-0"></span>**1-1 Overview**

Congratulations on purchasing your add-on card from an acknowledged leader in the industry. Supermicro products are designed with the utmost attention to detail to provide you with the highest standards in quality and performance.

## **1-2 About this Add-on Card (Used for IT mode support)**

The Supermicro AOC-S3008L-L8e/AOC-S3008L-L8e+ is the most cost-effective and compact internal SAS Host Bus Adapter (HBA) in today's market. With the Avago 3008 SAS controller, eight 12Gb/s SAS connectors, and a low-profile PCI-E Gen 3 x8 slot built in, this add-on card offers high-performance connectivity with enormous storage capacity to meet the growing needs of high-end server platforms.

The AOC-S3008L-L8e/AOC-S3008L-L8e+ supports the Avago SAS 3008 controller, offering PCI-Express host interface with increased I/O bandwidth, delivering an intelligent I/O expansion solution to the market. For more information regarding product support or updates, please refer to our website at [http://www.supermicro.](http://www.supermicro.com/products/accessories/addon/AOC-S3008L-L8e.cfm) [com/products/accessories/addon/AOC-S3008L-L8e.cfm.](http://www.supermicro.com/products/accessories/addon/AOC-S3008L-L8e.cfm)

#### **1-3 Key Features**

The key features of the AOC-S3008L-L8e and the AOC-S3008L-L8e+ include the following:

- Avago SAS 3008 8-port PCI-E SAS-3.0 controller
- Eight internal SAS3 ports with two mini SAS HD connectors
- Onboard hardware I/O processor at 1.2 GHz
- Supports up to 122 devices HBA (Host Bus Adapter)
- Low profile Gen 3 PCI-E x8
- Capable of auto-negotiating PCI-E (1.x, 2.x, and 3.x) link widths
- Enlarged venting hole mounting bracket for improved air flow
- <span id="page-7-0"></span>• Power management support at 18 watts
- Port-independent auto-negotiation
- Supports SSP, SMP, STP and SATA protocols
- Supports 3.0, 6.0 and 12.0 Gb/s SAS and 1.5, 3.0, and 6.0 Gb SATA data transfer rates
- OS support: Windows (8, 8.1, 10, Server 2012, and Server 2016), VMware, RedHat and SUSE Linux
- Operation temperatures: 0°C to 55°C (32°F to 131°F)
- Dimensions 2.71" (H) x 6.6" (L) (68.83cm (H) x 167.64cm (L))

In addition to the key features listed above, the AOC-S3008L-L8e+ supports:

- IPMI software detection
- Add-on card health monitoring and statistics

# **1-4 Supermicro Motherboard Support**

The AOC-S3008L-L8e/AOC-S3008L-L8e+ is plug-and-play compatible with all X9, X10 and X11 motherboards with a standard PCI-E x8 slot.

On systems that support IPMI software detection of multiple add-on cards, each add-on card's PCI-E slot must have an I2 C multiplexer chip. Check the motherboard manual for each PCI-E slot. Install the AOC-S3008L-L8e+ in a PCI-E slot with a multiplexer chip for correct software detection.

# **Chapter 2**

# **Hardware Components**

<span id="page-8-0"></span>**2-1 Add-On Card Image and Layout**

![](_page_8_Picture_4.jpeg)

![](_page_8_Picture_5.jpeg)

![](_page_9_Figure_1.jpeg)

# <span id="page-10-0"></span>**2-2 Major Onboard Components**

The following major components are installed on the AOC-S3008L-L8e and the AOC-S3008L-L8e+:

![](_page_10_Picture_60.jpeg)

## <span id="page-11-0"></span>**2-3 SAS 3.0 Ports**

#### **SAS Ports**

Eight SAS ports, supported by the Avago 3008 SAS controller, are located on the add-on card. SAS 0-3 and SAS 4-7 support SAS 3.0 connections.

![](_page_11_Figure_4.jpeg)

1. SAS Ports 0~3 2. SAS Ports 4~7

## <span id="page-12-0"></span>**2-4 Connectors & Headers**

#### **UART0 Header**

The universal asynchronous receiver/transmitter (UART) header is located on J5 on the AOC-S3008L-L8e/AOC-S3008L-L8e+. Do not install any jumper or cable on this header which is reserved for engineering test purposes.

#### **System Management Bus (SMB) Header**

The SMB header (J9) is used for engineering test purposes.

![](_page_12_Figure_6.jpeg)

1. UART0 Header 2. SMB Header

# <span id="page-13-0"></span>**2-5 LED Indicators**

#### **System Heartbeat LED**

The System Heartbeat LED is located below the SMB header on the add-on card. When this LED is blinking, the system is functioning normally. See the table below for more information.

![](_page_13_Picture_109.jpeg)

![](_page_13_Figure_5.jpeg)

1. System Heartbeat LED

# **Chapter 3**

# **Installation**

<span id="page-14-0"></span>**Note**: Your system came with the AOC-S3008L-L8e/AOC-S3008L-L8e+ add-on card pre-installed as a part of an integrated solution. We do not recommend that any part of your system components be removed and re-installed. However, if you do need to remove or re-install a system component, including this add-on card, please follow the instructions below to ensure proper system setup. Also, be sure to remove the power cord first before adding, removing or changing any hardware components to avoid damaging the system or components.

# **3-1 Static-Sensitive Devices**

Electrostatic Discharge (ESD) can damage electronic components. To avoid damaging your add-on card, it is important to handle it very carefully. The following measures are generally sufficient to protect your equipment from ESD.

#### **Precautions**

- Use a grounded wrist strap designed to prevent static discharge.
- Touch a grounded metal object before removing the add-on card from the antistatic bag.
- Handle the add-on card by its edges only; do not touch its components, or peripheral chips.
- Put the add-on card back into the antistatic bags when not in use.
- For grounding purposes, make sure that your system chassis provides excellent conductivity between the power supply, the case, the mounting fasteners and the add-on card.

<span id="page-15-0"></span>**Note**: Your system came with the AOC-S3008L-L8e/AOC-S3008L-L8e+ add-on card pre-installed as a part of an integrated solution. We do not recommend that any part of your system components be removed and re-installed. However, if you do need to remove or re-install a system component, including this add-on card, please follow the instructions below to ensure proper system setup.

# **3-2 Before Installation**

To install the add-on card properly, be sure to follow the instructions below.

- 1. Power down the system.
- 2. Remove the power cord from the wall socket.
- 3. Use industry-standard anti-static equipment (such as gloves or wrist strap) and follow the instructions listed on Page 3-1 to avoid damage caused by ESD.
- 4. Familiarize yourself with the server, motherboard, and/or chassis documentation.
- 5. Confirm that your operating system includes the latest updates and hotfixes.

# **3-3 Installing the Add-on Card**

Follow the steps below to install the add-on card into your system.

- 1. Remove the server cover and, if necessary, set aside any screws for later use.
- 2. Remove the add-on card slot cover. If the case requires a screw, place the screw aside for later use.
- 3. Position the add-on card in the slot directly over the connector, and gently push down on both sides of the card until it slides into the PCI connector.
- 4. Secure the add-on card to the chassis. If required, use the screw that you previously removed.
- 5. Attach any necessary external cables to the add-on card.
- 6. Replace the chassis cover.
- 7. Plug the power cord into the wall socket, and power up the system.